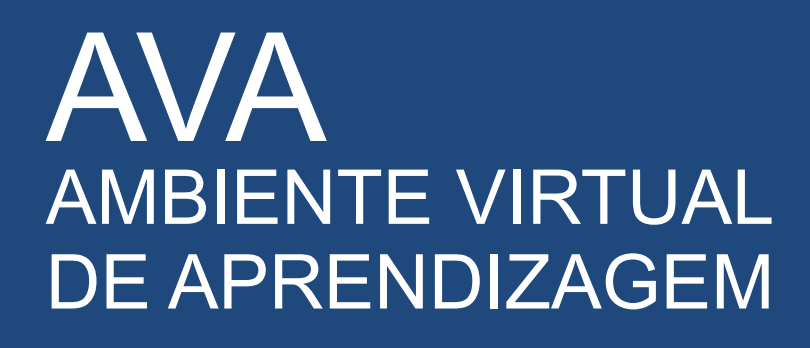

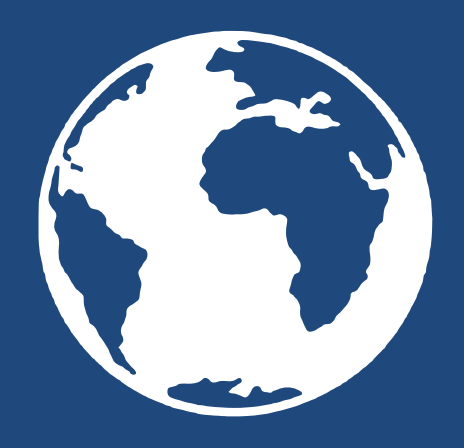

# ORIENTAÇÕES PARA ACESSO

## www.cesvasf.com.br

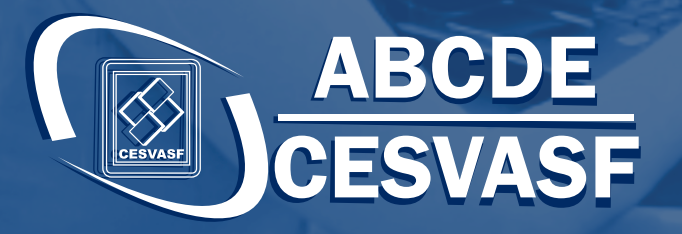

BR - 315, Alto do Encanto, Belém do São Francisco-PE 

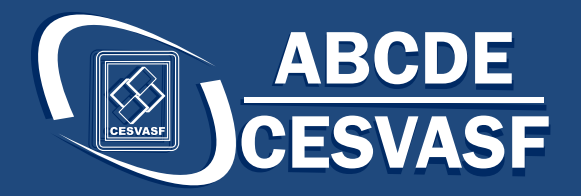

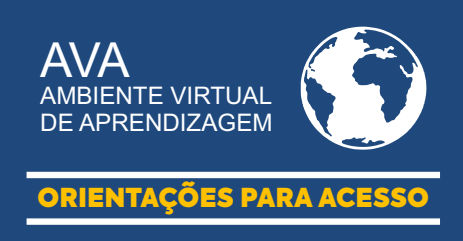

#### Passo 1 Acesse o site:

#### www.cesvasf.com.br  $|\mathsf{Q}|$

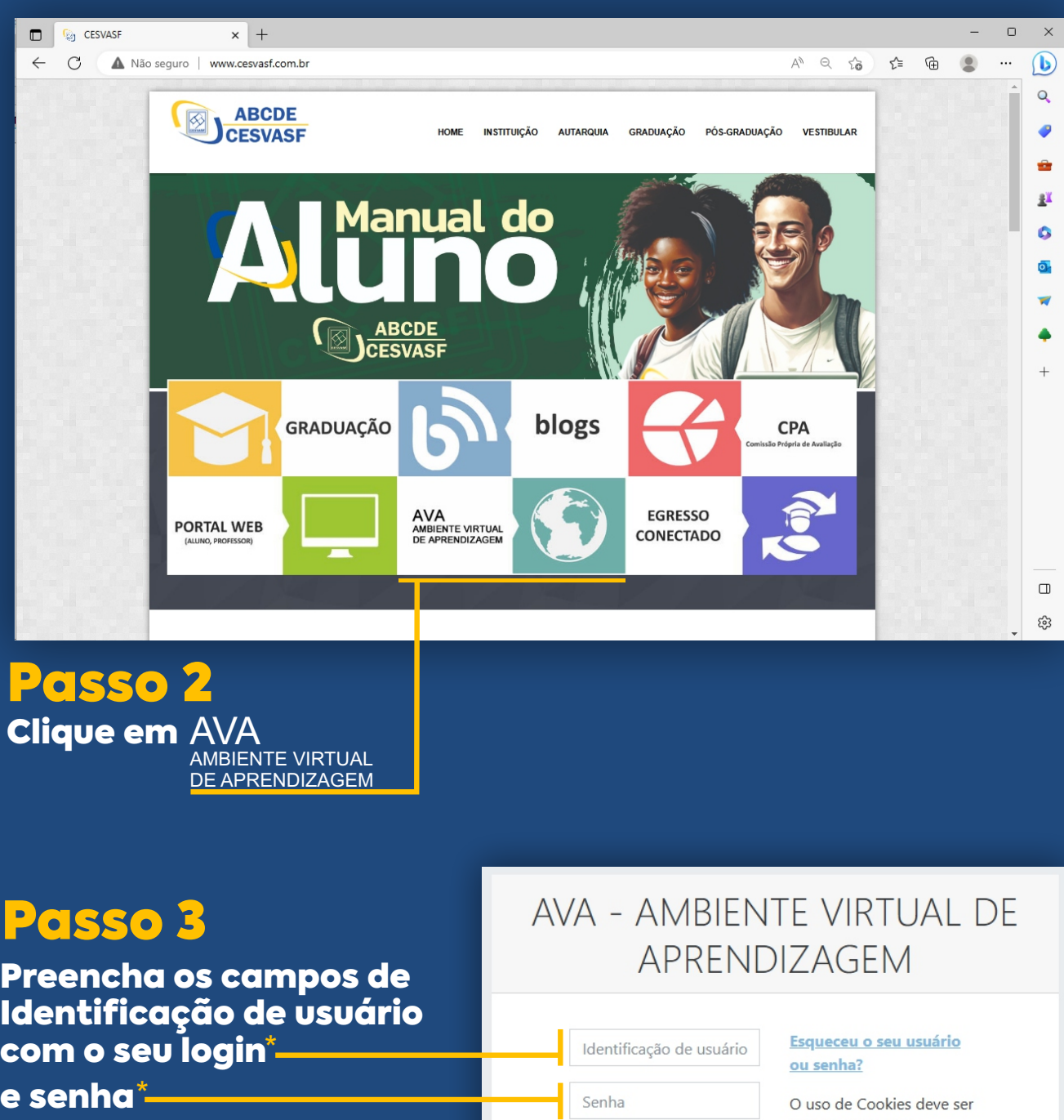

Login: número da matrícula Senha: data de nascimento

permitido no seu navegador @

Acessar

Lembrar identificação de

 $\Box$ 

usuário

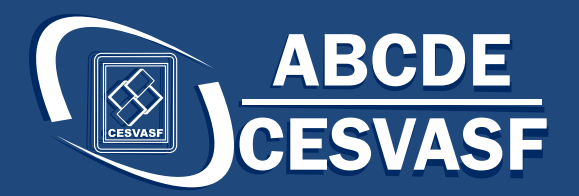

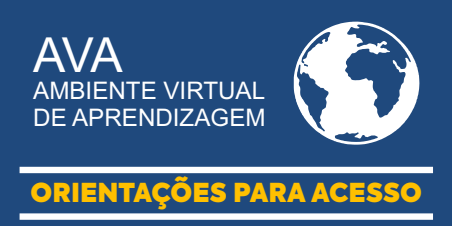

## Passo 4

#### Clique no curso que você está matriculado(a)

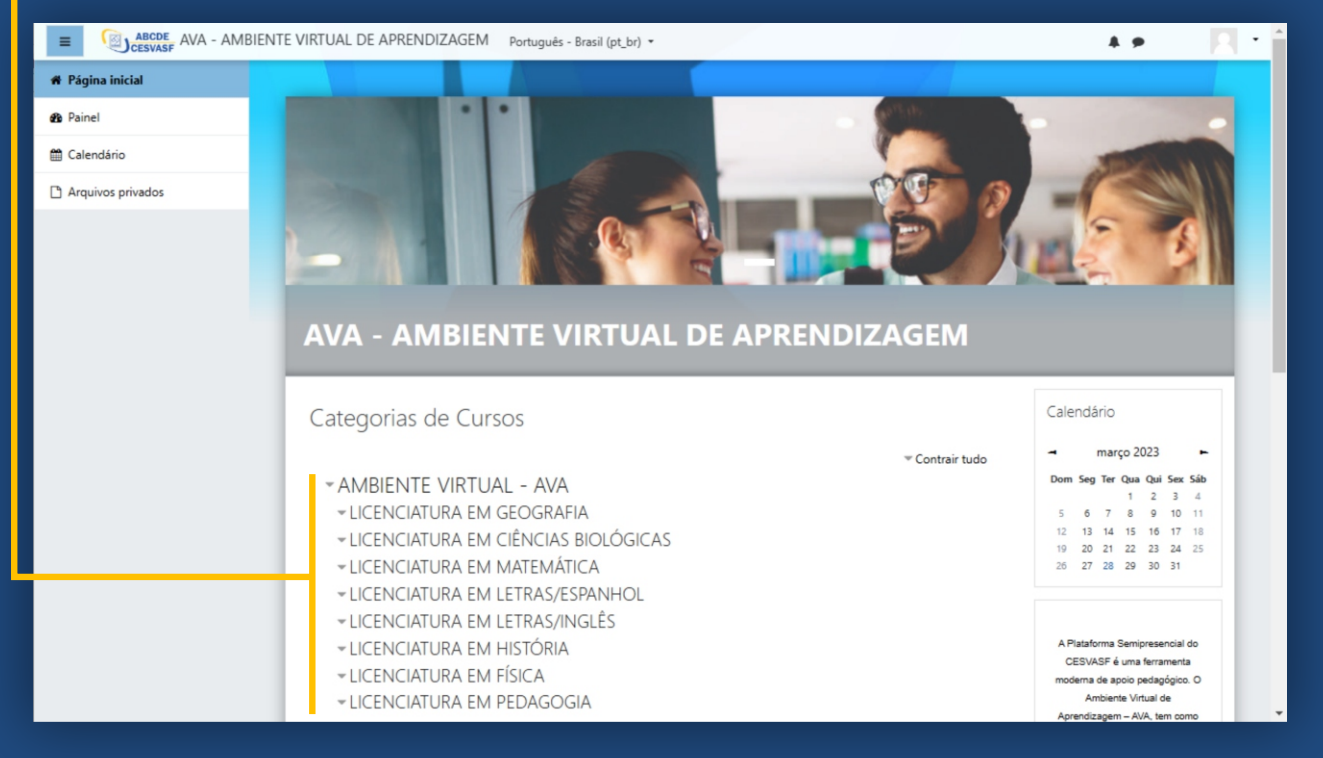

#### Passo 5 Selecione o período

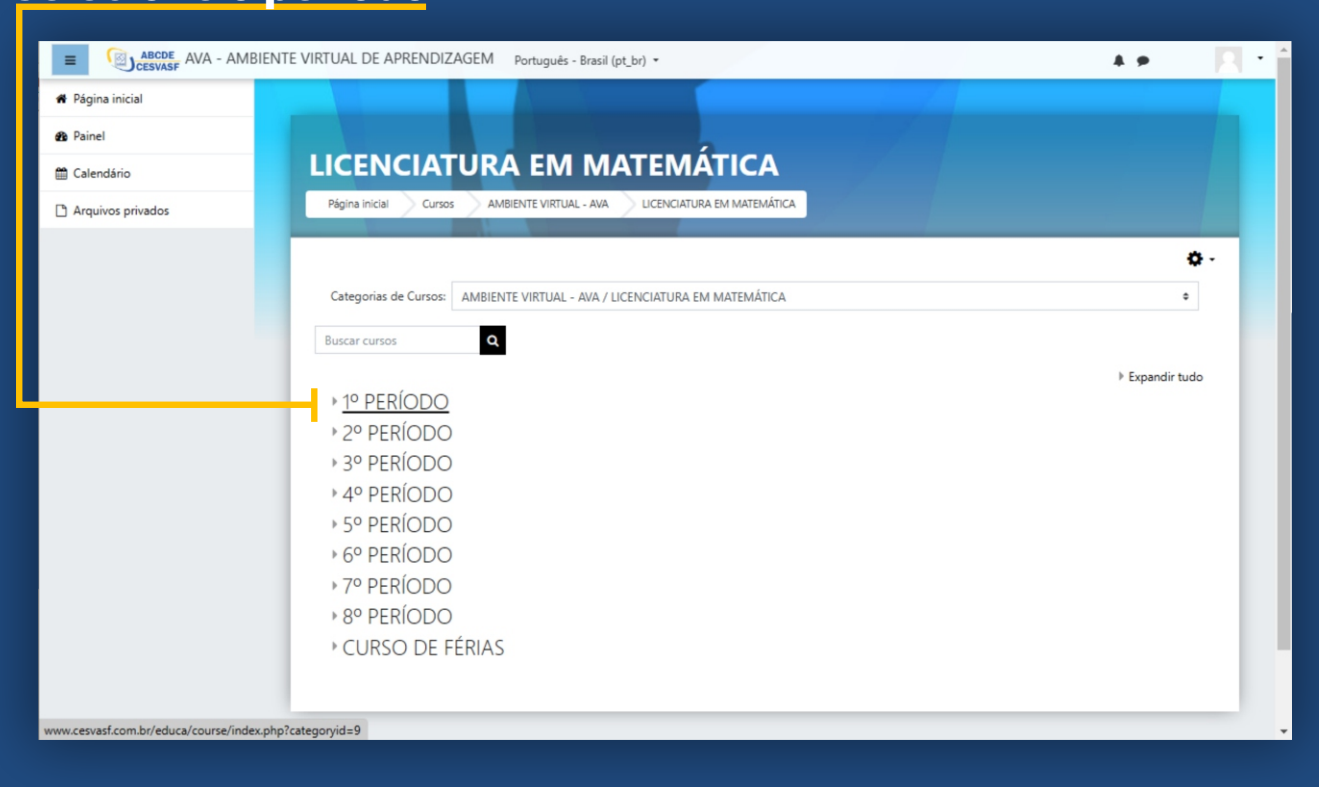

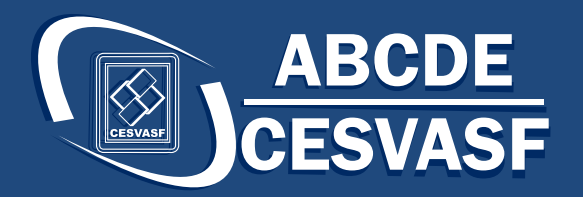

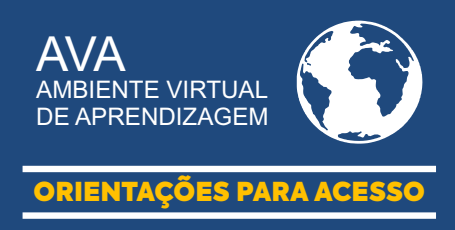

#### Passo 6 Selecione a disciplina para liberar o acesso

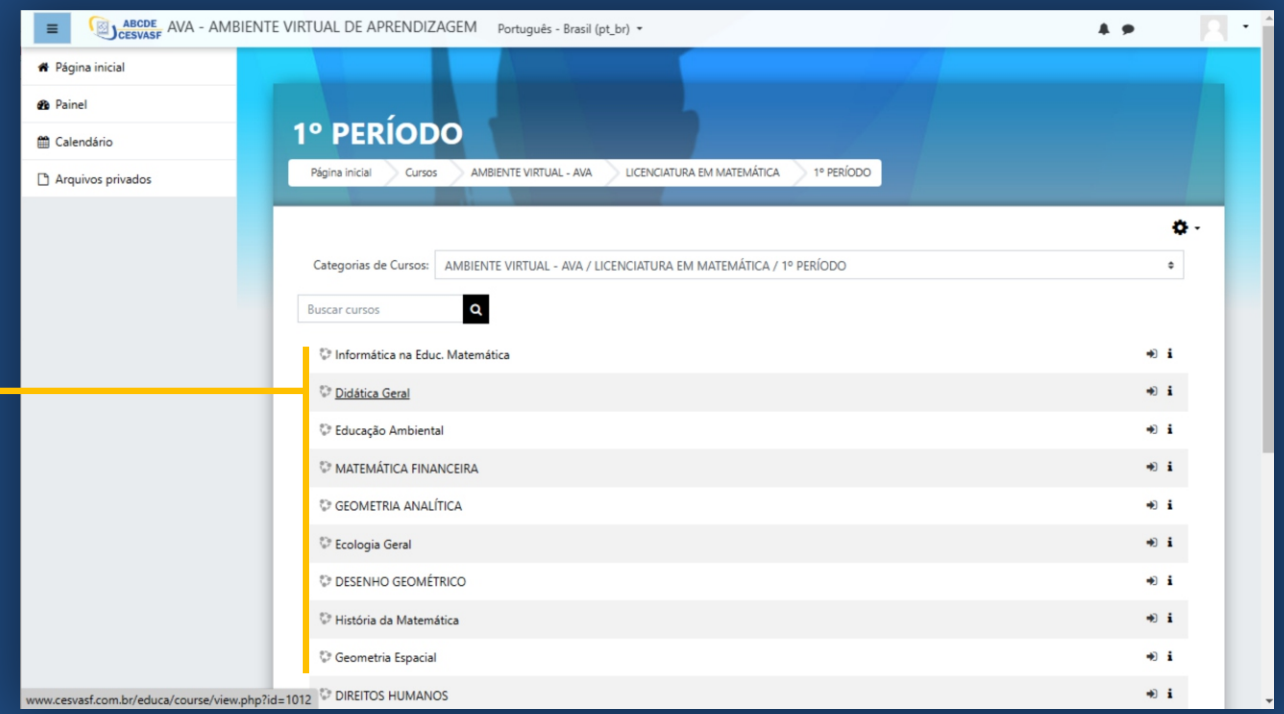

# Passo 7

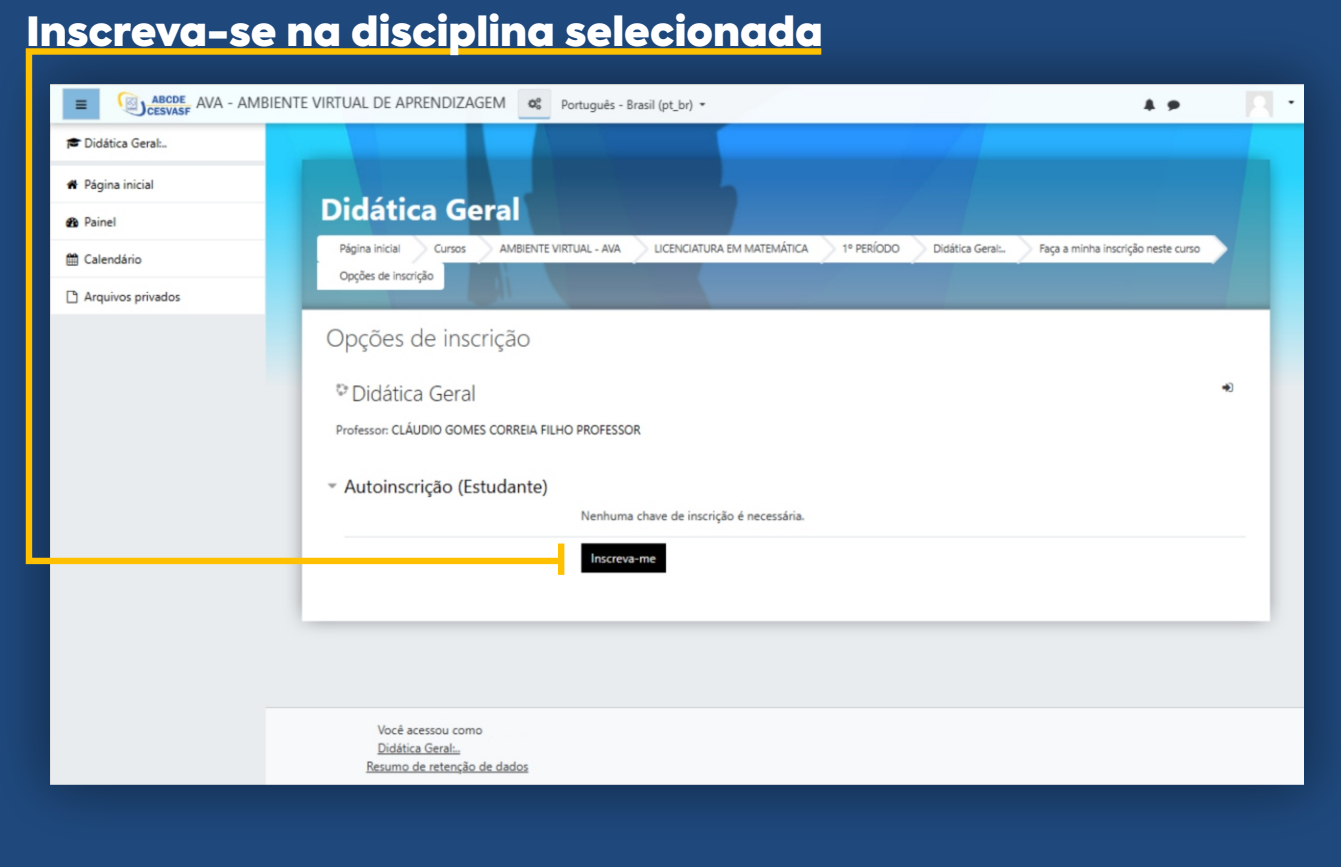

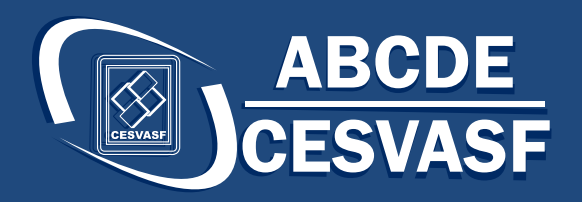

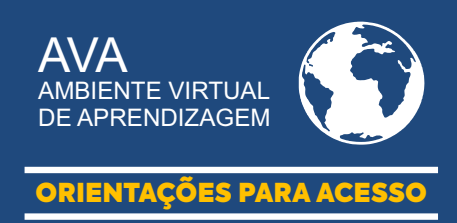

### Passo 8 Confirmação da inscrição

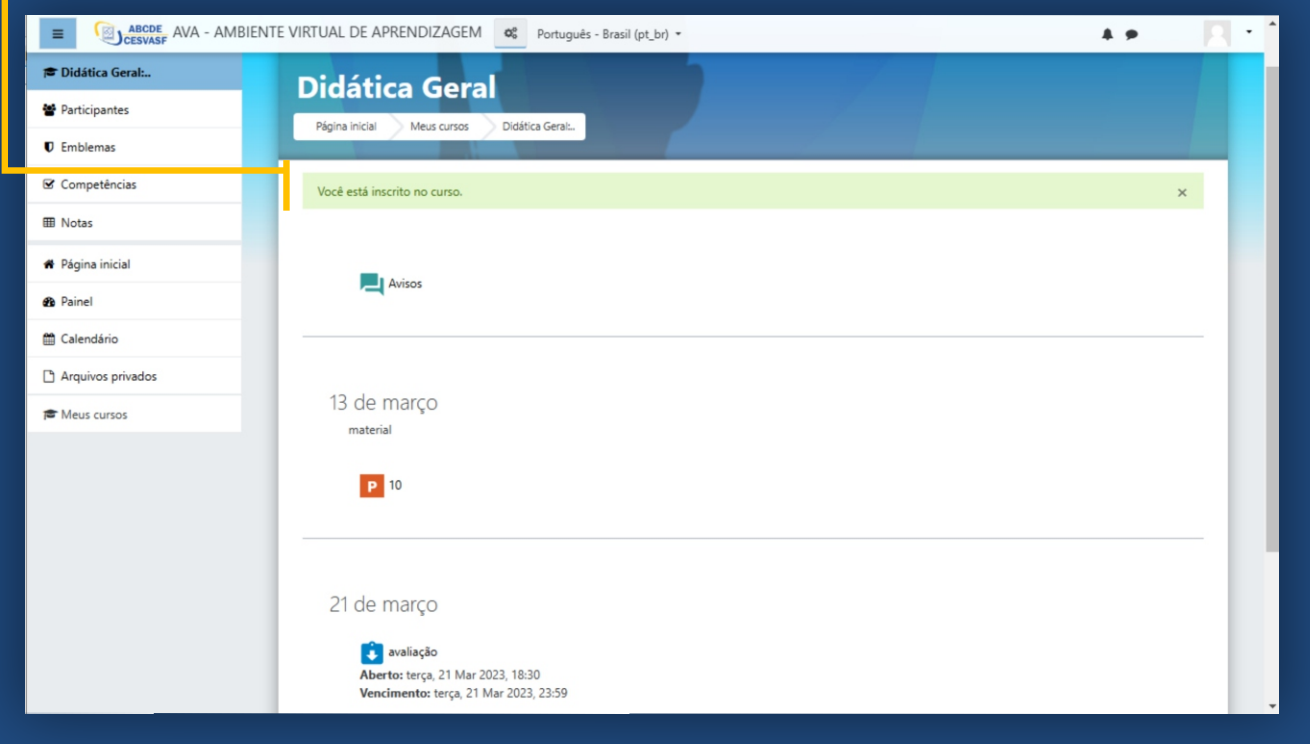

#### Ambiente da disciplina: Agora você poderá explorar e acessar as aulas e o material de estudo!